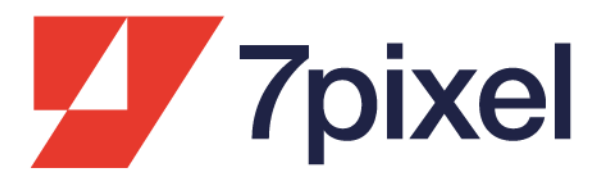

# trovaprezzi.it network €

Technical guide to realize your product catalog

Last update: 23rd January 2023

### **Introduction**

## Create your product catalog by following these few steps: it will be quicker and easier to go online.

Your product catalog is the list of the offers you want to publish on Trovaprezzi.it Network. These instructions affect those involved in the implementation and maintenance of the product catalog, the webmaster and the advertiser.

You will find three sections:

#### **1. Creation**

Goal: at the end of the procedure defined in this section, you will have a correct product catalog, ready to be published on Trovaprezzi.it Network.

#### **2. Acquisition**

Goal: at the end of the procedure defined in this section, you will be able to give us the link from which we will download your product catalog.

#### **3. Update**

Goal: the product catalog grows old and you need to update it by aligning it with your site, based on the needs of the market and changing consumer preferences. At the end of the procedure defined in this section, you will know how to handle the upgrade of your products on the Trovaprezzi.it Network.

### **1. Creation**

**Premise:** the product catalog **is a file**. The file formats accepted are: **txt**, **csv**, **tsv**. **xml**. In order to guarantee a correct publication of constantly updated offers, the file must NOT be filled in manually: it is necessary to have an automatic tool. This file must be accessible online from an URL address and it can also be compressed (.zip or .gzip) and / or password protected. Therefore, Cloud sharing services like iCloud, Google Drive, Google Docs, Dropbox, ecc. are not suitable.

#### **How to create the product catalog:**

Each offer must have a dedicated record. A record is a sequence of fields containing information of the offer, each placed in a separate field. Use the "|" character (pipe) to delimit fields. Alternatively it can be used TAB, \$, #. For the .csv and .txt formats add, at the end of each record, the <endrecord> tag.

#### **Elements to be considered in the creation of the catalog:**

- **•** The publication of "bundle" is not permitted: offers with multiple, different products (e.g. dishwasher + refrigerator + oven).
- The publication of spirits or wine in miniature bottles is not allowed (2, 3, 4, 5, 10 cl).
- If you sell wines or spirits, it is highly recommended to insert the bottle format directly in the title (unit of measurement included). For example: Pinot Grigio 75 cl.
- All offers expressly prohibited by contract, will be excluded from the publication (e.g. perfume testers, used products, live animals, drugs, weapons, prescription drugs, etc.).
- **•** If there are offers with several compatibility, insert the compatibility in the description field instead of multiplying the offers (e.g. toner compatible with several printers).
- **•** The system does not allow the publication of the same offer in multiple categories, therefore double offers should be eliminated from the catalog.
- **■** If a product is available in more than one size, for csv/txt mode create a single offer and enter all the available sizes in the 'Size' field. In xml mode add "Parent id" tag filled with offer's specific internal code (it must be the same for every size variant) and fill in the Size tag with the single specific size. The user will select the size when visiting your site.
- **•** The publication of the color variant is allowed, as long as each variant has the image of the right color.
- The price per unit can be published on Trovaprezzi.it, as long as the user will find reflection of that price in the landing page.

As regards the publication of packages of masks and swabs related to Covid-19 health emergency, you must indicate the price per package which must be reflected in the landing page (even if the latter includes promotional offers for more than one package).

#### **We distinguish:**

- **Mandatory fields for every offer**: if missing or empty, the offers will not published.
- **Highly recommended fields for every offer**: if filled in, it will boost visibility and conversion rate; their lack reduces the user confidence in your site.
- **Recommended fields only for fashion and beauty offers:** these fields are required only for fashion and beauty offers to boost visibility and conversion rate on Drezzy.it.
- **Recommended fields only for fashion offers:** these fields are required only for fashion offers to boost visibility and conversion rate on Drezzy.it.

#### **We recommend to include a header line as first record** (mandatory fields in bold):

**Name** | Brand | Description | Prior Price | **Retail Price** | **Internal Code** | **Link to the offer** | Availability | **Categories Tree** | Image Link | **Shipping cost** | Manufacturer Code | EAN | Weight | Additional link Image 1 | Additional link Image 2 <endrecord>

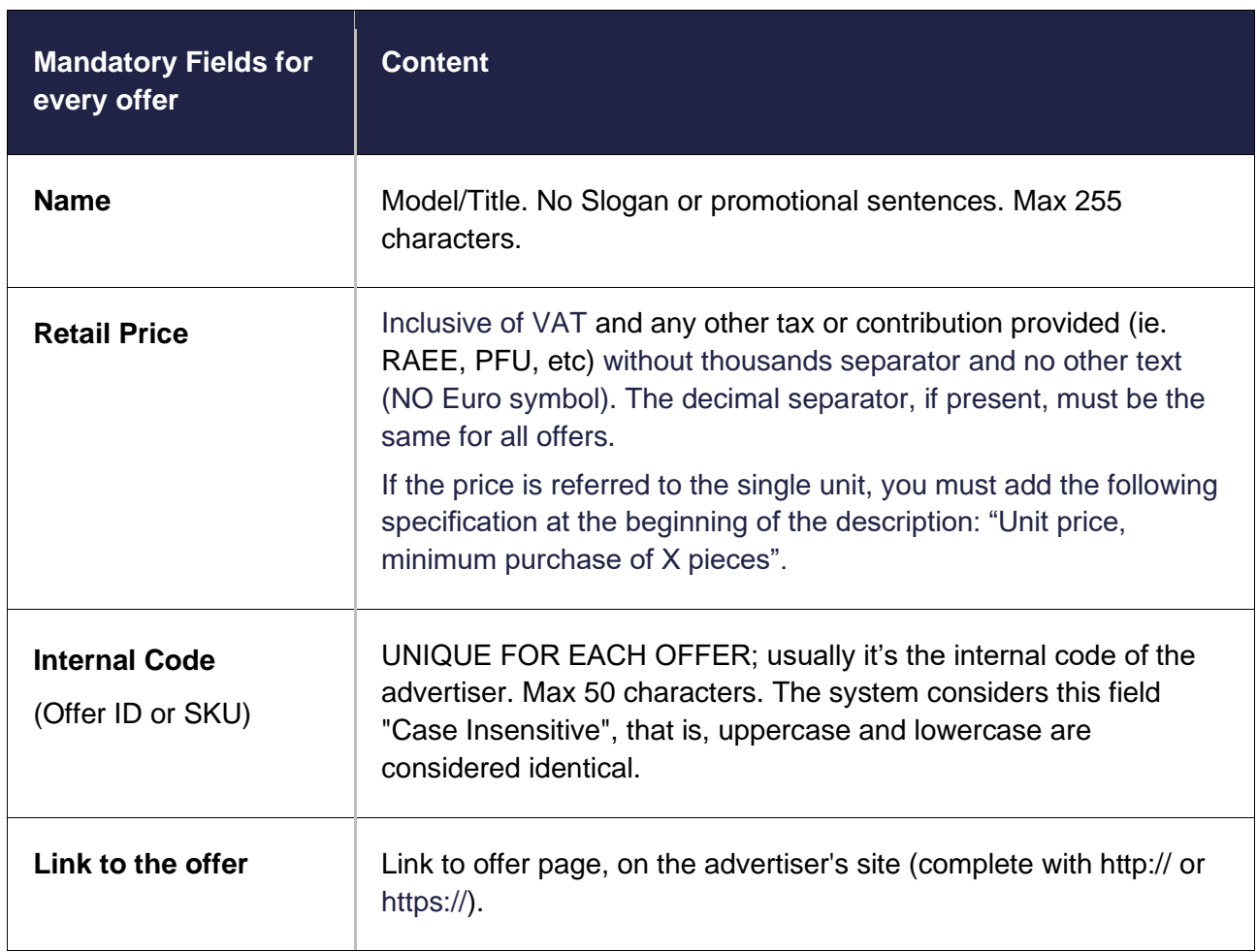

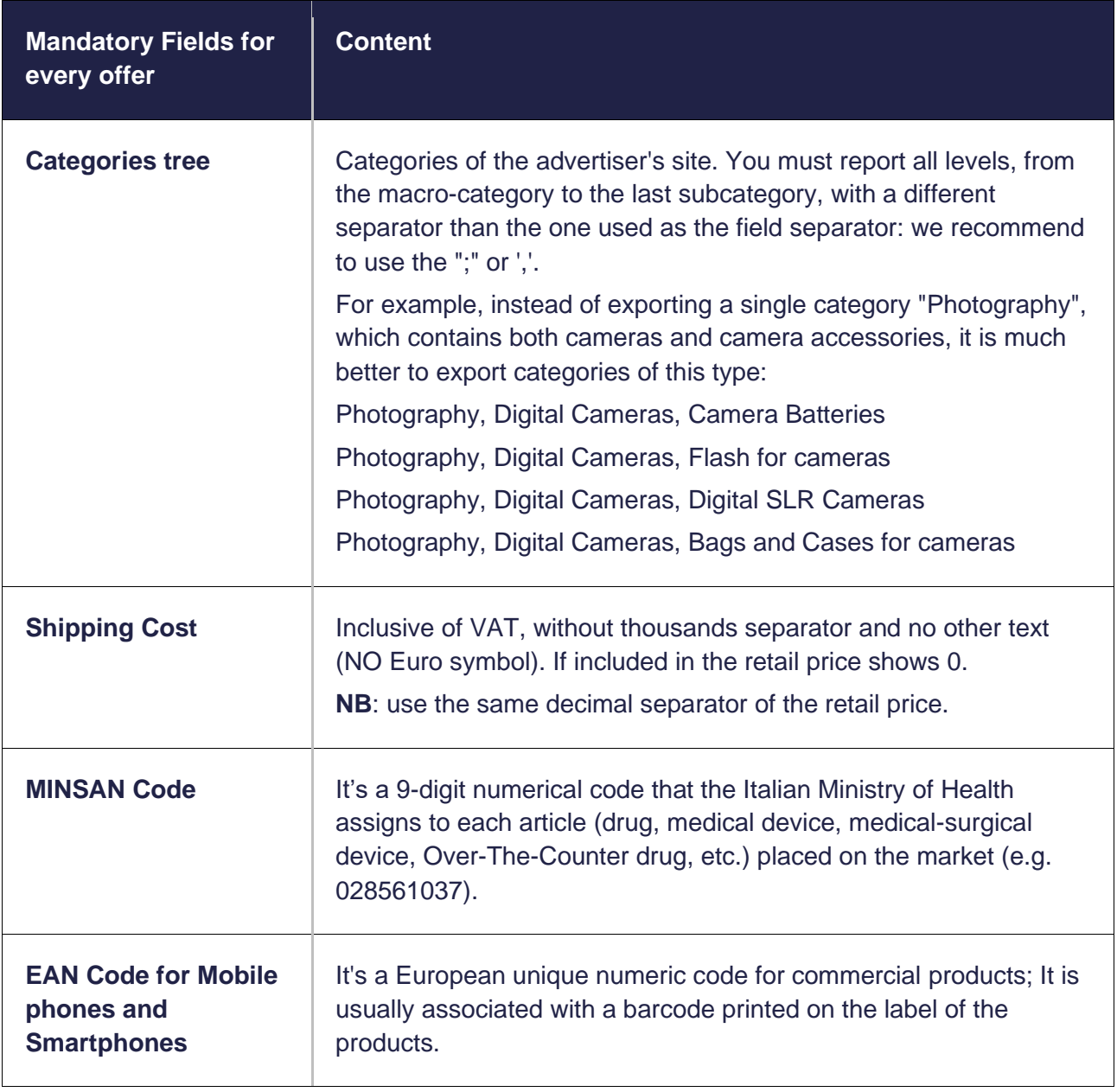

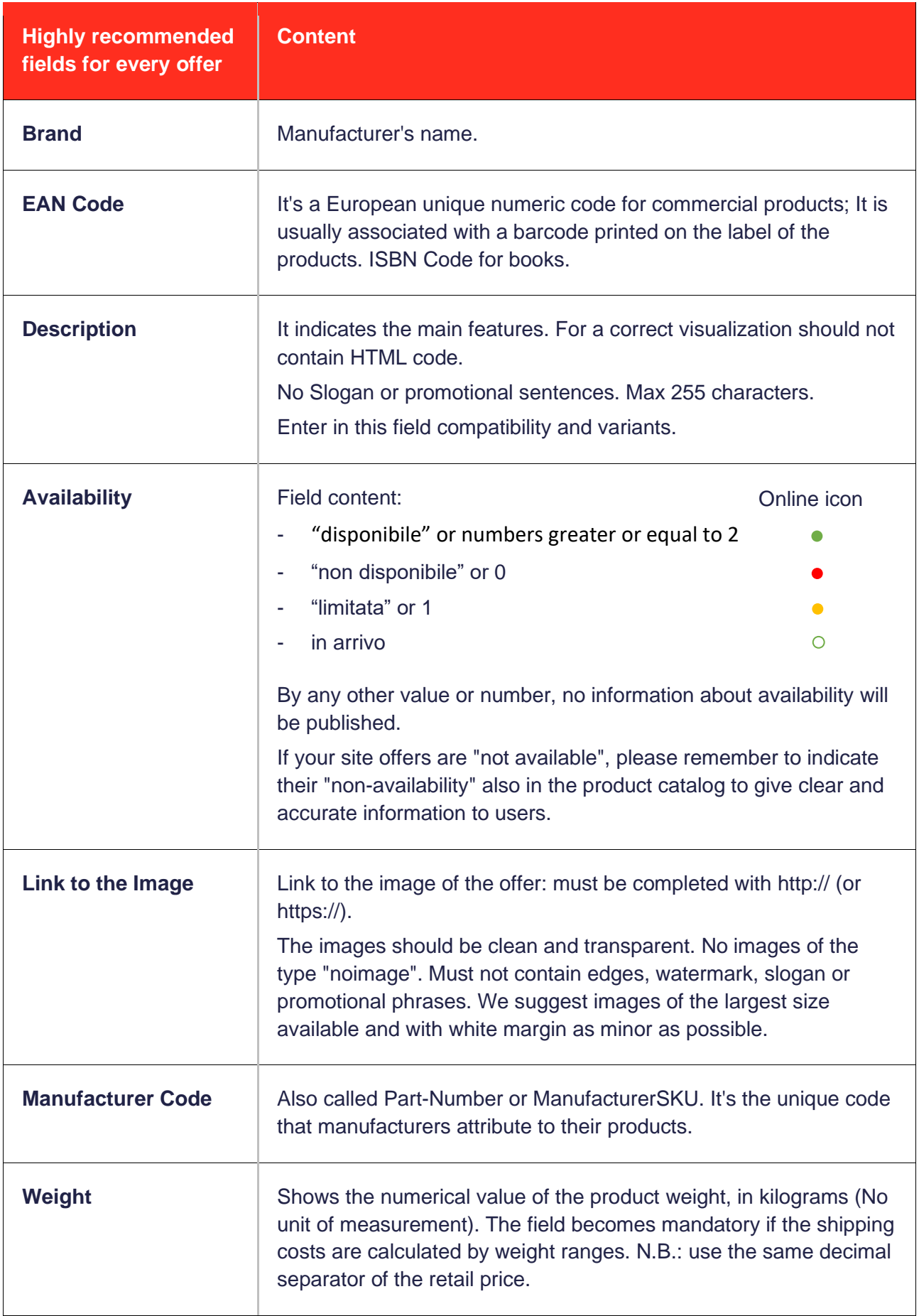

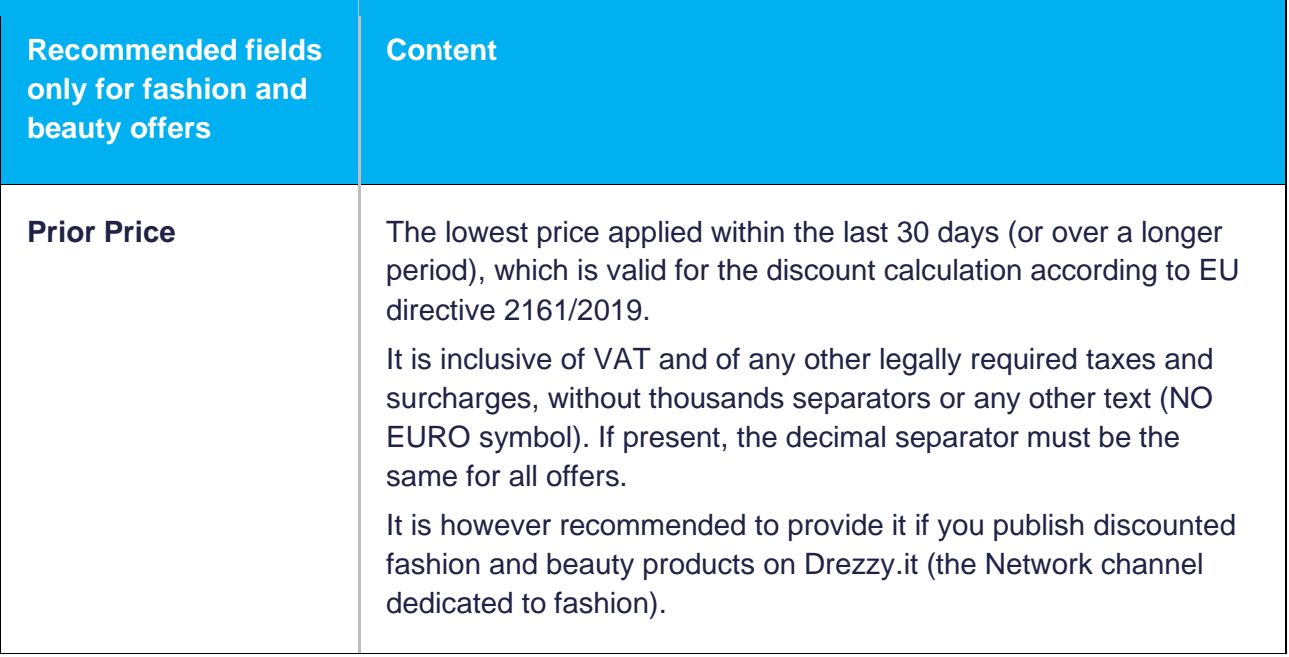

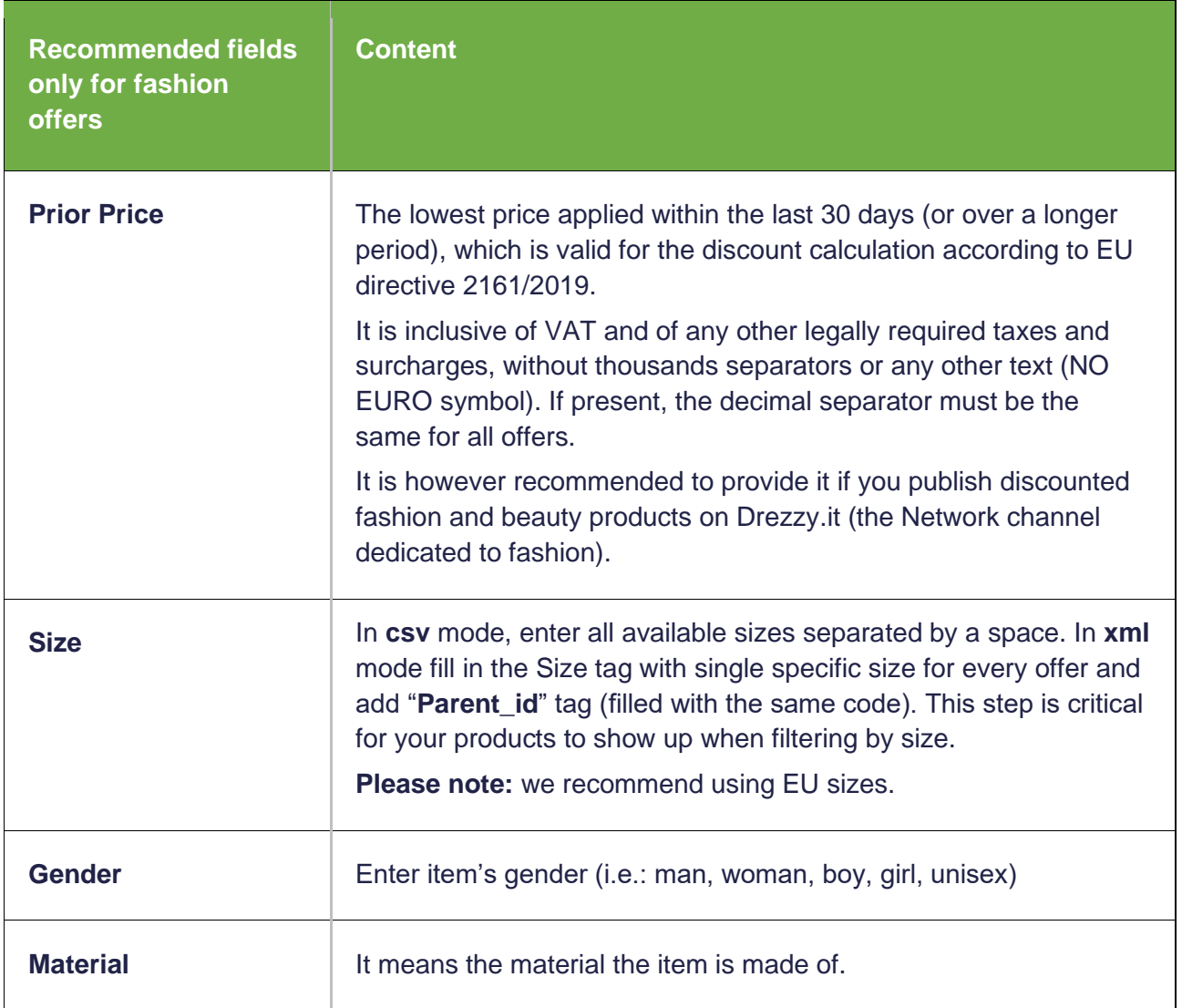

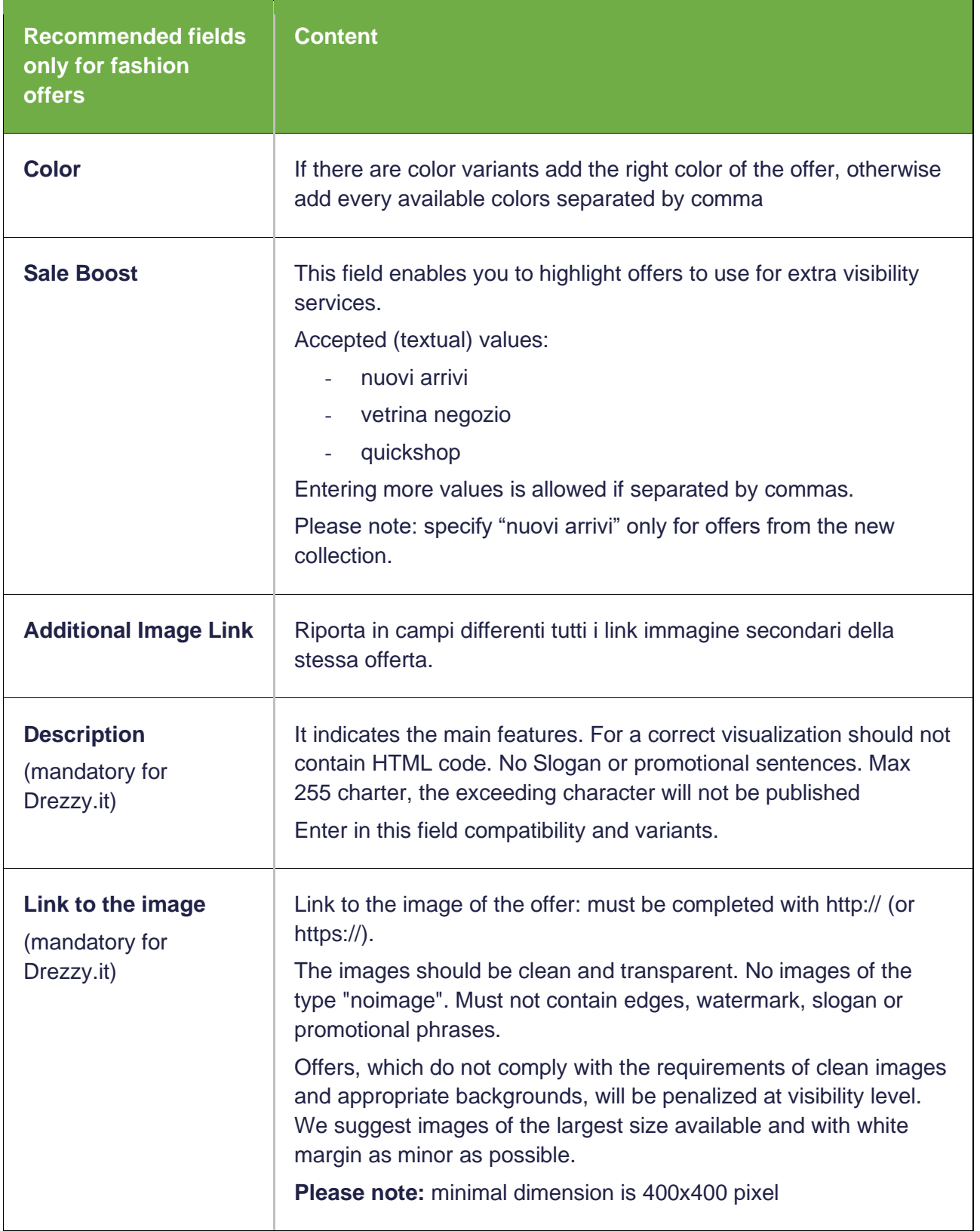

Please note: the publication system on Drezzy.it assigns to each SKU a score (=popularity), very important for the visibility. In order not to lose the ranking, we recommend entering values that are not subject to change.

#### **Offer record example, TEXT version:**

DataTraveler G3 16 GB |Kingstone |Pen Drive Professional 16GB USB 2.0 |10.60 |8.60 |21 |https://www.NOMESITO.it/product.asp?Id=21 |35 |informatica, chiavette usb/pen drives |https://www.NOMESITO.it/images/21.jpg |0 |TS2GJFV20 |0075678164125|https://www.NOMESITO.it/images/21bis.jpg| https://www.NOMESITO.it/images/21tris.jpg <endrecord>

#### **Offer record example, XML version:**

```
<Products> 
     <Offer> 
           <Name>DataTraveler G3 16 GB</Name> 
           <Brand>Kingstone</Brand> 
           <Description>Pen Drive Professional 16GB USB 2.0</Description> 
           <PriorPrice>10.60</PriorPrice> 
           <Price>8.60</Price> 
           <Code>219</Code> 
           <Link>https://www.NOMESITO.it/product.asp?Id=219</Link> 
           <Stock>35</Stock> 
           <Categories>informatica, chiavette usb/pen drives</Categories> 
           <Image>https://www.NOMESITO.it/images/219.jpg</Image> 
           <ShippingCost>0</ShippingCost> 
           <PartNumber>TS2GJFV20</PartNumber> 
           <EanCode>0075678164125</EanCode> 
           <Weight>0.100</Weight> 
           <Image2>https://www.NOMESITO.it/images/219bis.jpg</Image2> 
           <Image3>https://www.NOMESITO.it/images/219tris.jpg</Image3> 
     </Offer> 
     \langleOffer>
           <Name>Pendrive 4GB Verbatim Store'n'go</Name> 
           <Brand>Verbatim</Brand> 
           <Description>Pen Drive Professional 4GB USB 2.0</Description> 
           <PriorPrice>6.50</PriorPrice> 
           <Price>3.50</Price> 
           <Code>220</Code> 
           <Link>https://www.NOMESITO.it/product.asp?Id=220</Link> 
           <Stock>5</Stock> 
           <Categories>informatica, chiavette usb/pen drives</Categories> 
           <Image>https://www.NOMESITO.it/images/220.jpg</Image> 
           <ShippingCost>0</ShippingCost> 
           <PartNumber>49061</PartNumber> 
           <EanCode>0075678164134</EanCode> 
           <Weight>0.100</Weight> 
           <Image2>https://www.NOMESITO.it/images/220bis.jpg</Image2> 
           <Image3>https://www.NOMESITO.it/images/220tris.jpg</Image3> 
     </Offer> 
</Products>
```
#### **For those who provide an XML file we recommend the following:**

- You should check that the document is valid, for example using [http://validator.w3.org;](http://validator.w3.org/)
- If you are having problems with the encoding of "special characters", you can do the encoding with "XML entities" (no HTML); alternatively, it may be easier to use CDATA everywhere.

# **2. Acquisition**

**Premise:** to publish your product catalog we need a link.

#### Do not send the product catalog as attachment via email.

**Instructions:** upload the product catalog to your server and follow the "Tour of the feed", whose link you will be communicated by your sales representative. With the "Tour of the feed" you can check the correct compilation of your product catalog.

Alternatively to the link (which always remains the recommended choice), it is possible to provide the file in a FTP area.

## **3. Update**

**Premise:** the changes made in your product catalog will be visible on Trovaprezzi.it at the end of the first useful update.

Our system accesses your product catalog every day, updating multiple times the information on the Trovaprezzi.it Network without fixed schedules: we recommend that you synchronize your product catalog to your web site several times a day.

The system detects automatically in your product catalog any new categories that will be published by our technical department. Offers inserted in existing categories are automatically published.

**Instructions:** When you update the catalog, do not change the sequence of the fields otherwise, at the first useful update, your products will no longer be online.

If you need to add new fields, add them at the end of the record and notify the change to our technical department, otherwise at the first useful update your products will no longer be online.

Do not change the name of the catalog and the download link, otherwise our system will not be able to download the update and publish it on the Network Trovaprezzi.it

When there are new images, our system cannot always publish them within one update. Some remain in the queue and are usually published in the following updates.

If you change the offer image, also change its link, otherwise the image will not be updated.

In the event that your server returns connection errors, the latest product catalog properly downloaded will be published.

In the event that the download link leads to a blank page, the offers will go offline.

For any questions, do not hesitate to write to:

**[prodotti@trovaprezzi.it](mailto:prodotti@trovaprezzi.it)**